## **CL4-E-1-12, CL4-E-2-12, CL4-E-1-12-5VDI, CL4-E-2-12-5VDI**

# *VNanotec®* Short instructions Version 1.1.0 Original: de Nanotec Electronic GmbH & Co. KG Tel. +49 89 900 686-0 Kapellenstraße 6 Fax +49 89 900 686-50

The CL4-E is a controller for the open loop or closed loop operation of stepper motors and the closed loop operation of BLDC motors.

# 85622 Feldkirchen, Deutschland info@nanotec.de

#### **Introduction**

The CL4-E controller is used to control stepper and BLDC motors and is used as a component in a wide range of industrial applications.

This document describes the installation and commissioning of the controller. You can find the detailed documentation for the product on the Nanotec website **[us.nanotec.com](http://www.nanotec.de)**. The short instructions do not replace the technical manual of the product.

#### **Copyright**

© 2013 – 2019 Nanotec Electronic GmbH & Co. KG. All rights reserved.

# $\epsilon$

#### **Intended use**

You use this product as intended within the limits defined by the technical data (see in particaular **Permissible operating voltage**) and under the approved **[Environmental conditions](#page-0-0)**.

Under no circumstances may this Nanotec product be integrated as a safety controller in a product or construction. All products containing a component part manufactured by Nanotec must, upon delivery to the end user, be provided with corresponding warning notices and instructions for safe use and safe operation. All warning notices provided by Nanotec must be passed on directly to the end user.

#### **Target group and qualification**

The product and this documentation are directed towards technically trained specialists staff such as:

- Development engineers
- Plant engineers
- Installers/service personnel
- Application engineers

Only specialists may install, program and commission the product. Specialist staff are persons who

- have appropriate training and experience in work with motors and their control,
- are familiar with and understand the content of this technical manual, • know the applicable regulations.

#### **Warranty and disclaimer**

Nanotec assumes no liability for damages and disruptions of operation that arise from assembly mistakes, non-observance of the technical manual or improperly carried out repairs. The selection and use of Nanotec products is the responsibility of the system engineer and end user. Nanotec accepts no responsibility for the integration of the product in the end system.

Our general terms and conditions apply: **[en.nanotec.com/service/general](https://de.nanotec.com/service/agb/)[terms-and-conditions/](https://de.nanotec.com/service/agb/)**.

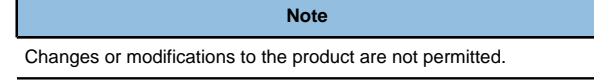

# **EU directives for product safety**

 $\bigodot$ 

- The following EU directives were observed:
- RoHS directive (2011/65/EU, 2015/863/EU)

## **Other applicable regulations**

In addition to this technical manual, the following regulations are to be observed:

- Accident-prevention regulations
- Local regulations on occupational safety

#### **Safety and warning notices**

 $\bigoplus$ 

 $\bigodot$ 

G

**Note**

- Damage to the controller.
- Changing the wiring during operation may damage the controller. • Only change the wiring in a de-energized state. After switching off, wait until the capacitors have discharged.

# **Note**

# **Fault of the controller due to excitation voltage of the motor!**

Voltage peaks during operation may damage the controller. ► Install suitable circuits (e.g., charging capacitor) that reduce voltage peaks.

#### **Note**

**Damage to the electronics through improper handling of ESD-sensitive components!**

The device contains components that are sensitive to electrostatic discharge. Improper handling can damage the device.

► Observe the basic principles of ESD protection when handling the device.

#### **Technical details and pin assignment**

#### <span id="page-0-0"></span>**Environmental conditions**

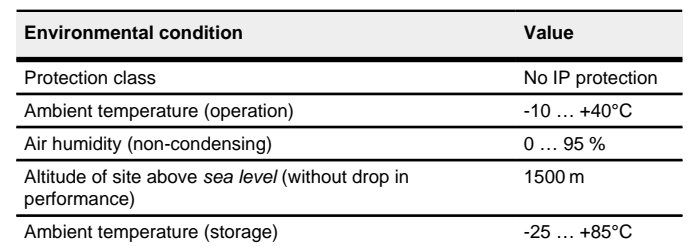

#### **Electrical properties and technical data**

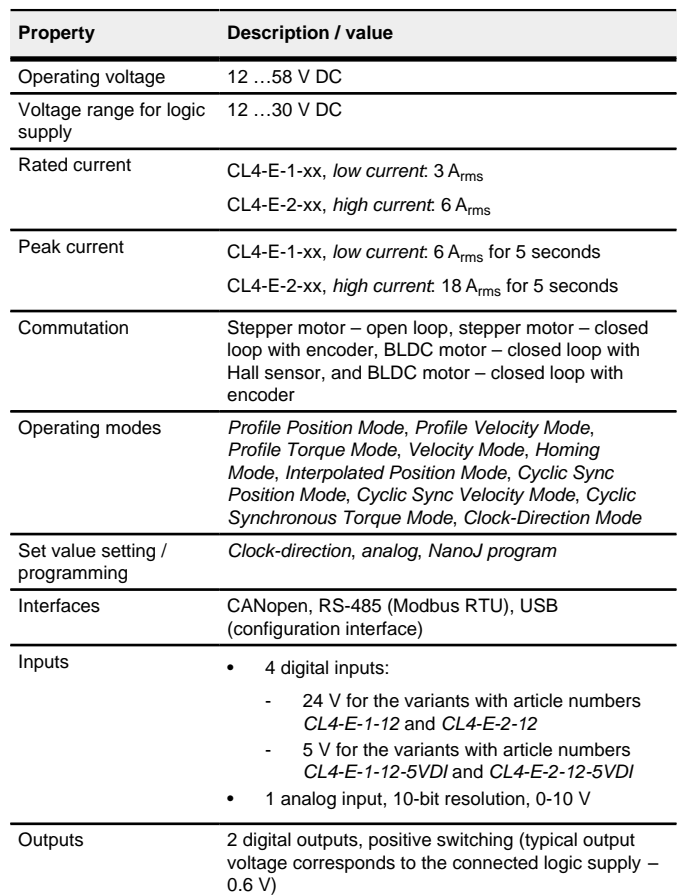

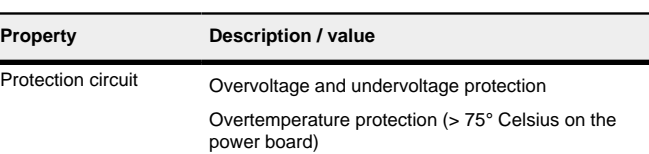

#### **Dimensioned drawing**

All dimensions are in millimeters.

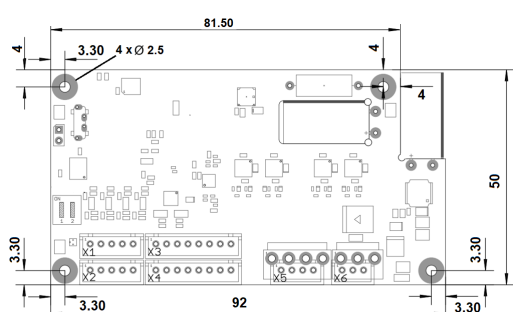

#### **Overtemperature protection**

Above a temperature of approx. 75°C on the power board the power part of the controller switches off and the error bit is set. After cooling down and confirming the error, the controller again functions normally.

### **LED signaling**

# **Power LED**

### **Normal operation**

In normal operation, the green power LED L1 flashes briefly once per second.

#### **Case of an error**

If an error has occurred, the LED turns red and signals an error number. The following table shows the meaning of the error numbers.

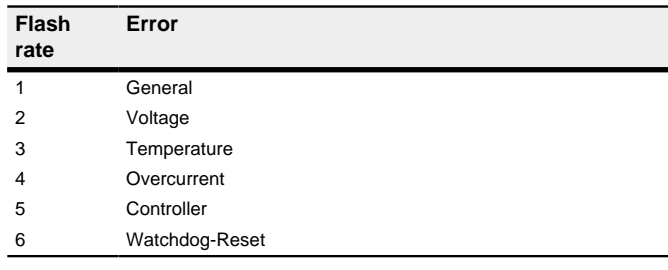

# **Note** For each error that occurs, a more precise error code is stored in object **1003**h.

#### **Pin assignment**

Pin 1 is marked with an "1".

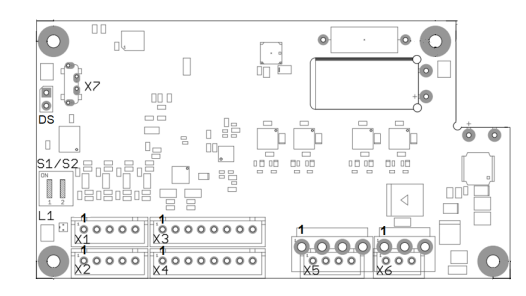

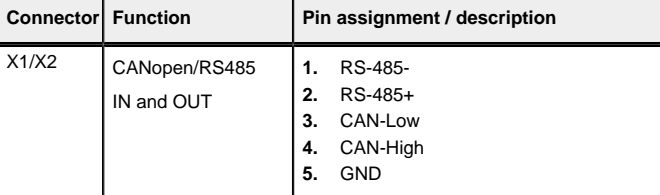

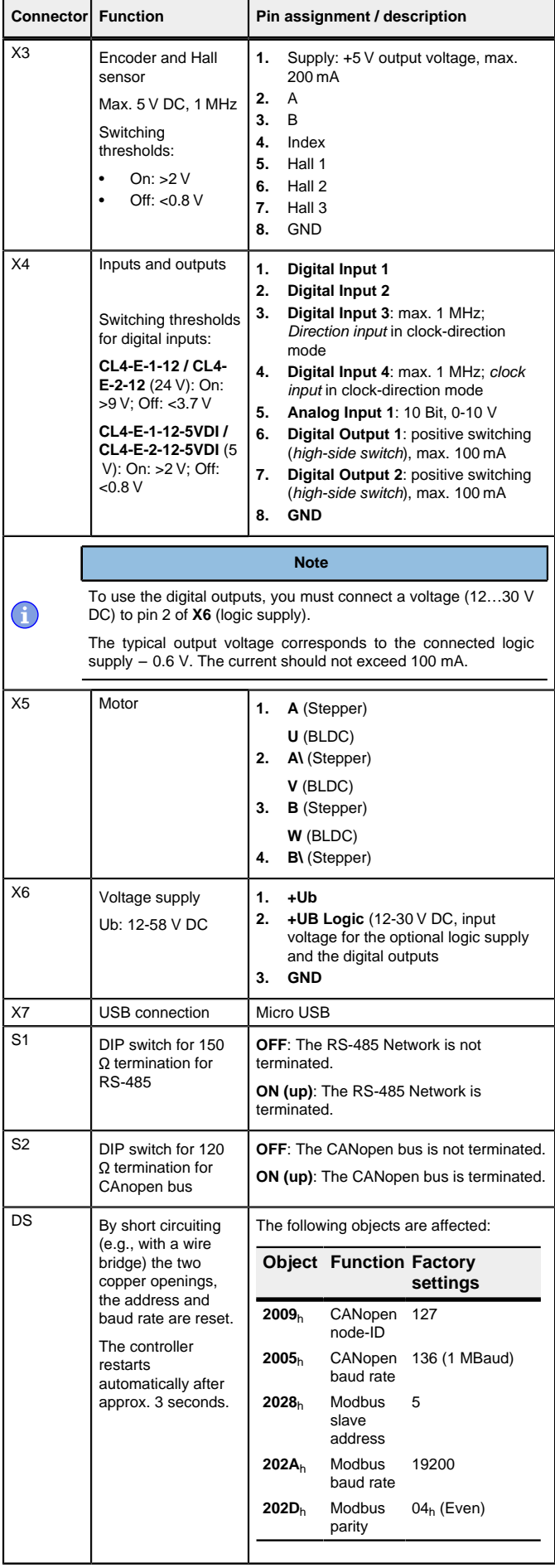

#### **Note**

- EMC: For a DC power supply line longer than 30 m or when using the motor on a DC bus, additional interference-suppression and protection measures are necessary.
- An EMI filter is to be inserted in the DC supply line as close as possible to the controller/motor.
- Long data or supply lines are to be routed through ferrites.
- A capacitor of at least  $4700 \mu$ F is to be connected to the supply voltage (in parallel), as close to the controller as possible.

#### **Commissioning**

The Plug & Drive Studio software offers you an option for performing the configuration and adapting the controller to the connected motor. You can find further information in document Plug & Drive Studio: Quick Start Guide at **[us.nanotec.com](http://www.nanotec.de)**.

Observe the following note:

#### **Note**

If the controller is connected to a PC via a USB cable, the controller behaves like a removable storage device. No further drivers are required

- EMC: Current-carrying cables particularly around supply and motor cables – produce electromagnetic alternating fields.
- These can interfere with the motor and other devices. Nanotec recommends the following measures:
- Use shielded cables and earth the cable shielding on both ends over a short distance.
- Use cables with cores in twisted pairs.
- Keep power supply and motor cables as short as possible.
- Earth motor housing with large contact area over a short distance.
- Lay supply, motor and control cables separately.

Three files are displayed: the configuration file  $(c \epsilon q, tx)$ , the NanoJ program (vmmcode.usr) and the information file (info.bin), where the serial numbers and firmware version of the product can be found.

You can thereby store the configuration file or the NanoJ program on the controller. The voltage supply of the controller must also be connected during USB operation.

#### **Configuration via USB**

#### **General**

The following options are available for configuring the controller via USB:

The  $cfg.txt$  configuration file is used to preset values for the object dictionary to a certain value during startup. This file uses a special syntax to make accessing the objects of the object dictionary as easy as possible. The controller evaluates all assignments in the file from top to bottom.

#### **Configuration file**

This file can be saved to the controller via the USB connection. For further information, read chapters **[USB connection](#page-1-0)** and **[Configuration file](#page-1-1)**.

#### **NanoJ program**

This program can be programmed, compiled and then transferred to the controller with NanoJ via USB.

- **3.** Disconnect the voltage supply from the controller for approx. 1 second until the power LEDs stop flashing.
- **4.** Reconnect the voltage supply. When the controller is now restarted, the values in the configuration file are read out and applied.

After connecting to a voltage supply, the controller reads out the configuration in the following order:

- **1.** The configuration file is read out and processed.
- **2.** The NanoJ program is started.

#### <span id="page-1-0"></span>**USB connection**

Set object 3202<sub>h</sub>:00 to the value "8" (activate current reduction while at a standstill in open loop mode):

Statusword (6041<sub>h</sub>) was read; you receive this response:  $4B$   $41$  60 00 XX XX 00 00.

#### <span id="page-1-1"></span>**Configuration file**

#### **General**

**4.** To test the interface, send bytes 05 65 55 00 2F A7 to the controller (you can find a detailed description of the Modbus function codes in chapter **Modbus RTU** of the technical manual). The object dictionary is read out.

#### **Reading and writing the file**

#### How to access the file:

- **1.** Connect and switch on the voltage supply.
- **2.** Connect the controller to your PC using the USB cable.
- **3.** After the PC has detected the device as a removable storage device, navigate in the Explorer to the directory of the controller. File  $cfg.txt$  (for a PD4C, the file is named  $pd4ccfg$ .txt) is stored there.
- **4.** Open this file with a simple text editor, such as Notepad or Vi. Do not use any programs that use markup (LibreOffice or similar).
- Number of pole pairs: Object 2030<sub>h</sub>:00<sub>h</sub> (pole pair count) The number of motor pole pairs is to be entered here. With a stepper motor, the number of pole pairs is calculated using the step angle, e.g., 1.8° = 50 pole pairs, 0.9° = 100 pole pairs (see step angle in motor data sheet). With BLDC motors, the number of pole pairs is specified directly in the motor data sheet.
- Object **2031**h:00h: maximum permissible motor current (motor protection) in mA (see motor data sheet)
- Object 6075h:00h: rated current of the motor in mA (see motor data sheet), limited by **2031**<sup>h</sup>
- Object **6073**h:00h: maximum current (for a stepper motor, generally corresponds to the rated current, bipolar) in tenths of a percent of the

After you have made changes to the file, proceed as follows to apply the changes:

- **1.** Save the file if you have not yet already done so.
- **2.** Disconnect the USB cable from the controller.

Due to the sine commutation and the sinusoidal current flow, the current of a motor winding can achieve an alternating current value that is briefly greater (by max.  $\sqrt{2}$  times) than the set current.

#### **Structure of the configuration file**

#### **Comments**

Lines that begin with a semicolon are ignored by the controller.

#### **Assignments**

Values in the object dictionary can be set with the following syntax:

<Index>:<Subindex>=<Value>

#### **Example**

Set object  $2031_h:00$  (max. motor current) to the value " $258_h$ " (600 mA):

2031:00=0x258

3202:00=8

#### or only set bit 3

3202:00.3=1

#### **Establishing communication via CANopen**

**1.** To preselect the *auto setup* operating mode, enter the value "-2" (= $F_{Fh}$ ") in object 6060h:00h.

The power state machine must now switch to the Operation enabled state.

2. Start auto setup by setting bit 4 OMS in object 6040<sub>h</sub>:00<sub>h</sub> (controlword). To determine the values, the direction of the measurement method is reversed and edge detection re-evaluated.

- **1.** Connect the CANopen master to the controller via the CAN\_L, CAN\_H cables. Check the connection of your CAN-GND and that the necessary **120 ohm termination resistor** is present between CAN\_H and CAN\_L.
- **2.** Supply the controller with voltage.
- **3.** Change the configuration values if necessary. The controller is set per default to node-ID 127, baud rate 1 Mbaud.
- **4.** To test the interface, send bytes 40 41 60 00 00 00 00 00 to the controller.

Value 1 in bit 12 OMS in object 6041<sub>h</sub>:00<sub>h</sub> (statusword) indicates that the auto setup was completely executed and ended. In addition, bit 10 TARG in object  $6041_h:00_h$  can be used to query whether (= "1") or not (= "0") an encoder index was found.

#### **Establishing communication via Modbus**

- **1.** Connect the Modbus master to the controller via the RS-485+ and RS-485 cables.
- **2.** Supply the controller with voltage.

even parity, 1 stop bit.

**3.** Change the configuration values if necessary. The controller is set to slave address 5 ex works, baud rate 19200 baud,

- **1.** Select the Velocity mode by setting object **6060**h (Modes Of Operation) to the value "2".
- **2.** Write the desired speed in **6042**h.
- **3.** Switch the power state machine to the Operation enabled

The following sequence starts Velocity mode; the motor turns at 200 rpm.

# The following settings can be performed:

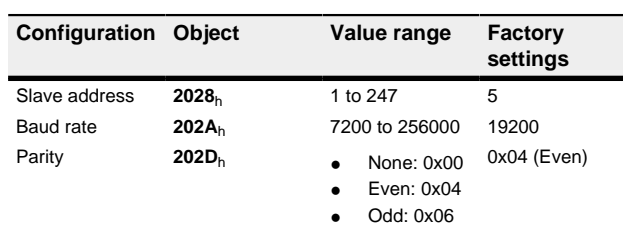

#### **Setting the motor data**

Prior to commissioning, the motor controller requires a number of values from the motor data sheet.

set rated current (see motor data sheet). Factory settings: "1000", which corresponds to 100% of the value in **6075**h. Is limited by **2031**h.

- Object **203B**h:02h Maximum duration of the maximum current (**6073**h) in ms (for initial commissioning, Nanotec recommends a value of 100 ms; this value is to be adapted later to the specific application). • Setting the motor type:
	-
	- Stepper motor:
		- ‣ Object **3202**h:00h (Motor Drive Submode Select): Defines motor type stepper motor, activates current reduction on motor standstill: 0000008h.
		- ‣ Object **2037**h (open loop current reduction value/factor): the root mean square is specified to which the rated current is to be reduced if current reduction is activated in open loop.
	- BLDC motor:

- ‣ Object **3202**h:00h (Motor Drive Submode Select): Defines motor type BLDC: 00000040h
- Motor with encoder without index: You must set the encoder parameters after the **[Auto setup](#page-1-2)**, see chapter **Configuring the sensors**.

#### **Note**

At especially slow speeds or while at a standstill with full load, one of the windings can therefore be supplied with overcurrent for a longer period of time. Take this into account when dimensioning the motor and, if necessary, select a motor with larger torque reserve if required by the application.

#### <span id="page-1-2"></span>**Auto setup**

To determine a number of parameters related to the motor and the connected sensors (encoders/Hall sensors), you must perform an auto setup.

### **Tip**

As long as the motor connected to the controller or the sensors for feedback (encoders/Hall sensors) are not changed, auto setup is only to be performed once during initial commissioning.

**setup:**

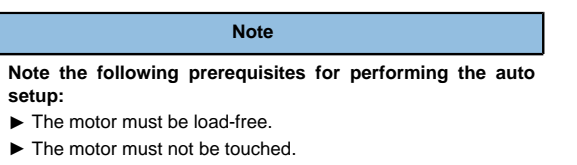

- ► The motor must be able to turn freely in any direction.
- $\triangleright$  No NanoJ programs may be running (object 2300<sub>h</sub>:00<sub>h</sub> bit 0 = "0", see **2300h NanoJ Control**).
- **Execution**

Œ

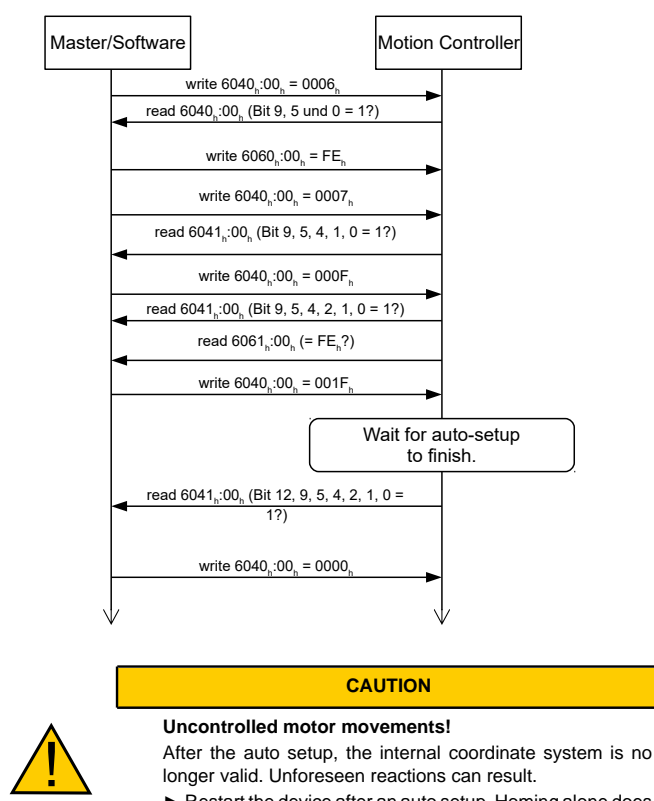

longer valid. Unforeseen reactions can result. ► Restart the device after an auto setup. Homing alone does not suffice.

### **Test run**

As an example, the **Velocity** operating mode is used.

The values are transferred from your CANopen master or Modbus master to the controller. After every transfer, the master should use the status objects of the controller to ensure successful parameterization.

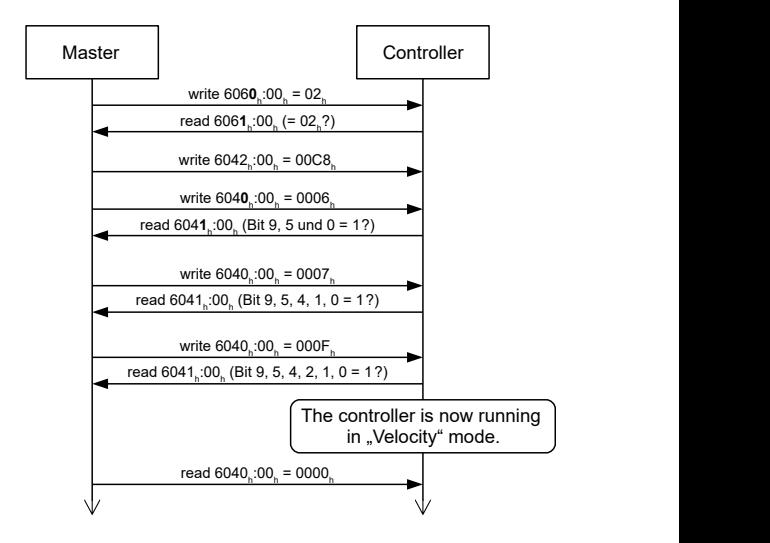

**4.** To stop the motor, set controlword (**6040**h) to "0".